# Knjiženje terjatve na izdanih računih in knjiženje plačil

Zadnja sprememba 05/09/2024 10:55 am CEST

## **Knji**ž**enje terjatev na izdanih ra**č**unih**

**S potrditvijo izdanega računa program pripravi avtomatično temeljnico, ki vzpostavi terjatev do kupca.**

- Konti za knjiženje terjatev so določeni v šifrantu [Avtomatični](http://help.minimax.si/help/avtomaticni-konti-osnovne-nastavitve) konti, privzeto konto 1200 za domače kupce, konto 1210 za kupce izven EU in konto 1211 za kupce iz EU.
- Program samodejno izbere ustrezni konto glede na **državo** kupca na izdanem računu.

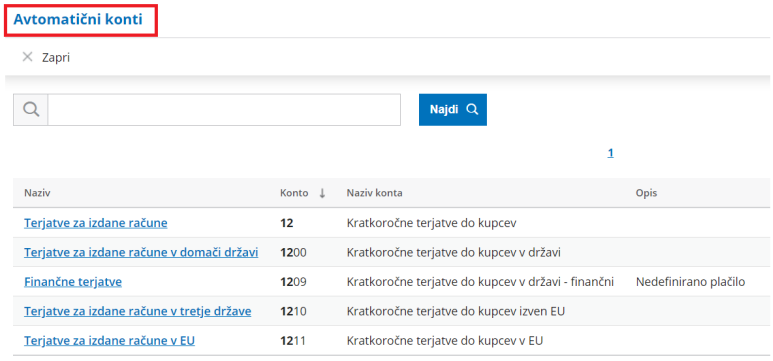

Konte za knjiženje terjatev na avtomatičnih temeljnicah izdanih računov lahko uporabnik spremeni v **Šifrantu > Avtomatični konti,** pri čemer bo sprememba veljala za vse na novo knjižene izdane račune in ne bo spremenila že obstoječih vknjižb.

#### **Sprememba konta terjatve na vnosu ra**č**una**

Najprej v **Šifrantu > načini plačil,** [vnesemo](http://help.minimax.si/help/vnos-nacina-placil) način plačila, ki mu določimo **konto preknjižbe.**

1

#### $\%$  minimax

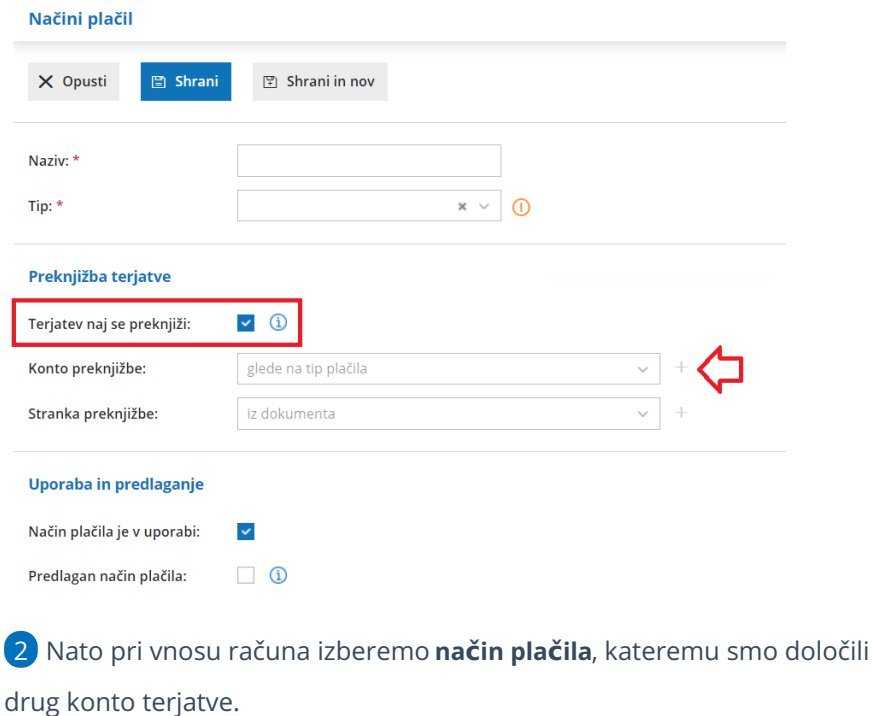

3 S potrditvijo računa bo program terjatev knjižil na konto, ki smo ga izbrali z načinom plačila in velja samo za ta račun.

#### **Zapiranje terjatve do kupca**

1 Plačilo računa z nakazilom na TRR [organizacije.](http://help.minimax.si/help/zapiranje-vec-postavk-pri-knjizenju-placil-preko-bancnega-izpiska) Knjižimo plačila preko bančnega izpiska.

2 Plačilo **z gotovino (v blagajno)** uredimo na sledeči način:

### Blagajniški prejemek ob vnosu računa

Če ob vnosu računa že vemo, da je kupec račun poravnal z gotovino v blagajno, potem ob vnosu računa

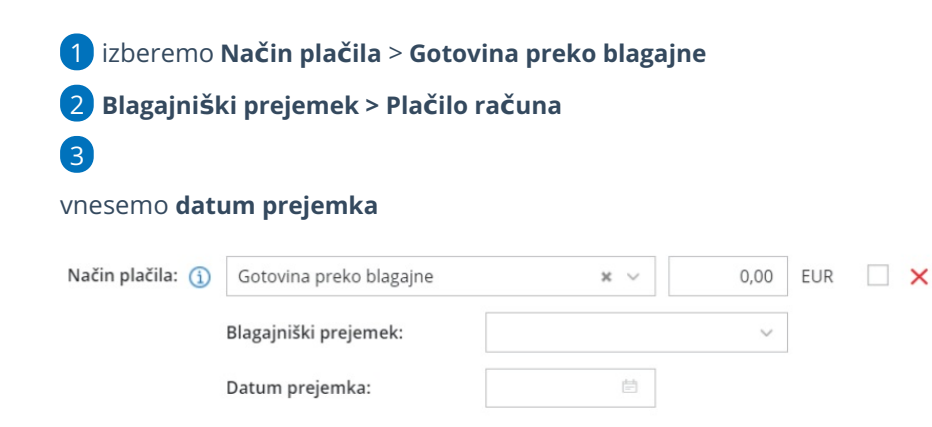

S potrditvijo računa program vzpostavi terjatev do kupca na kontu 1200 (oziroma na tistem kontu, ki je določen v šifrantu Prejemki in izdatki za Plačilo

#### $\%$  minimax

računa) in hkrati pripravi **blagajniški prejemek**, ki terjatev avtomatično zapre.

Na potrjenem računu najdemo tudi bližnjico do blagajniškega prejemka.

### Blagajniški prejemek po izstavitvi računa

Če ob izdaji računa ne izberemo blagajniškega prejemka, zapiramo plačila izdanih računov preko blagajne na naslednji način: Knjiženje plačila kupca preko [blagajne.](http://help.minimax.si/help/zapiranje-odprtih-postavk-preko-blagajne)